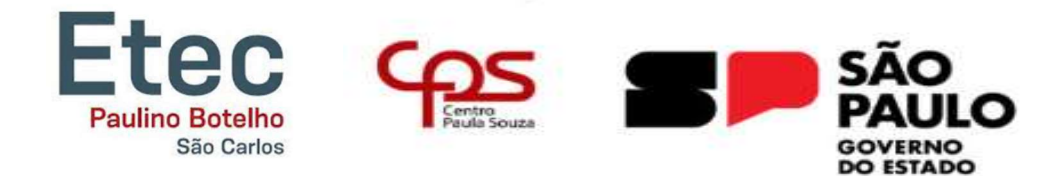

# ETEC PAULINO BOTELHO

# Desenvolvimento do Trabalho de Conclusão de Curso

Ensino Médio Integrado ao Técnico em Mecatrônica

Projeto CNC Router

São Carlos/SP

1

Lucas Gomes Pacheco Lucas Neres Pires Mario Henrique do Nascimento Matheus Barbosa Garcia Lopes Otávio Henrique Pinto

### PROJETO CNC ROUTER

Trabalho de Conclusão de Curso apresentado ao Curso Técnico da ETEC Paulino Botelho, do Centro Estadual de Educação Tecnológica Paula Souza, como requisito obrigatória para a obtenção do título de Técnico em Mecatrônica.

Orientador (a): Prof. Claudio Torres Gonçalves e Prof. Eliezer Gibertoni

São Carlos 2023

### PROJETO CNC ROUTER

Trabalho de Conclusão de Curso aprovado, apresentado à ETEC Paulino Botelho - São Carlos-SP, no Sistema de Ensino Presencial conectado, como requisito obrigatório para a obtenção do título de Técnico em Mecatrônica, com nota final igual a\_\_\_, conferida pela Banca Examinadora formada pelos professores:

Prof(a). Membro:

\_\_\_\_\_\_\_\_\_\_\_\_\_\_\_\_\_\_\_\_\_\_\_\_\_\_\_\_\_\_\_\_\_\_\_\_\_\_\_\_\_\_\_\_\_

\_\_\_\_\_\_\_\_\_\_\_\_\_\_\_\_\_\_\_\_\_\_\_\_\_\_\_\_\_\_\_\_\_\_\_\_\_\_\_\_\_\_\_\_\_

\_\_\_\_\_\_\_\_\_\_\_\_\_\_\_\_\_\_\_\_\_\_\_\_\_\_\_\_\_\_\_\_\_\_\_\_\_\_\_\_\_\_\_\_\_

Nome professor (a):

Graduada (o) em:

Prof(a). Membro:

Nome professor (a):

Graduada (o) em:

Prof(a). Membro:

Nome professor (a):

Graduada (o) em:

## DEDICATÓRIA

Dedicamos este trabalho ao nosso querido coordenador de curso Fabio Kiei Nakasone e em especial aos nossos professor Claudio Torres Gonçalves e Eliezer Gibertoni que nos auxiliou nessa longa jornada de aprendizado sempre nos ajudando a alcançar nossas metas e nos motivou a completar mais uma etapa da nossa vida.

### AGRADECIMENTOS

Gostaríamos de agradecer primeiramente aos nossos professores que nos acompanharam e nos auxiliaram em todo nosso trajeto, também aos nossos amigos e familiares que sempre estiveram presentes nos motivando durante toda essa jornada

# EPÍGRAFE

"Os únicos limites das nossas realizações de amanhã são as nossas dúvidas e hesitações de hoje."

(Franklin Roosevelt)

#### RESUMO

Olhando para a indústria atual e para o mundo automatizado e informatizado que se tem hoje, e, valorizando suas prioridades e necessidades, nota-se que muitas máquinas operatrizes CNC (Controle Numérico Computadorizado) e CLP (Computador Lógico Programável) nesse cenário não atendem muitas dessas necessidades ou pelo menos poderia atender de forma melhor e de maneira mais prática e com maior custo-benefício.

 Pensando nisso, o grupo elaborou uma mini CNC Router de maneira que ela venha a simplificar o manuseio das máquinas atuais e aumentar suas funções, tendo em vista de que a Router consegue fazer peças mais precisas, para atender as exigências de cada empresa além de seu fácil manuseio com uma programação simples.

Palavras-chave: CNC, Router, Indústria.

### ABSTRACT

 Looking at the current industry and the automated and computerized world we live in and valuing your priorities and needs, we notice that many CNC and PLC machines in this scenario do not meet many of these needs, or at least could meet them better and in a more practical and cost-effective way.

 With this in mind, the group decided to develop a mini-CNC router in a way that it simplifies the handling of current machines and increases their functions. We have considered that the router is capable of making more precise pieces, with precision to meet the demands of each company, in addition to its easy handling with a simple programming.

Keywords: CNC, Router, Industry.

# **SUMÁRIO**

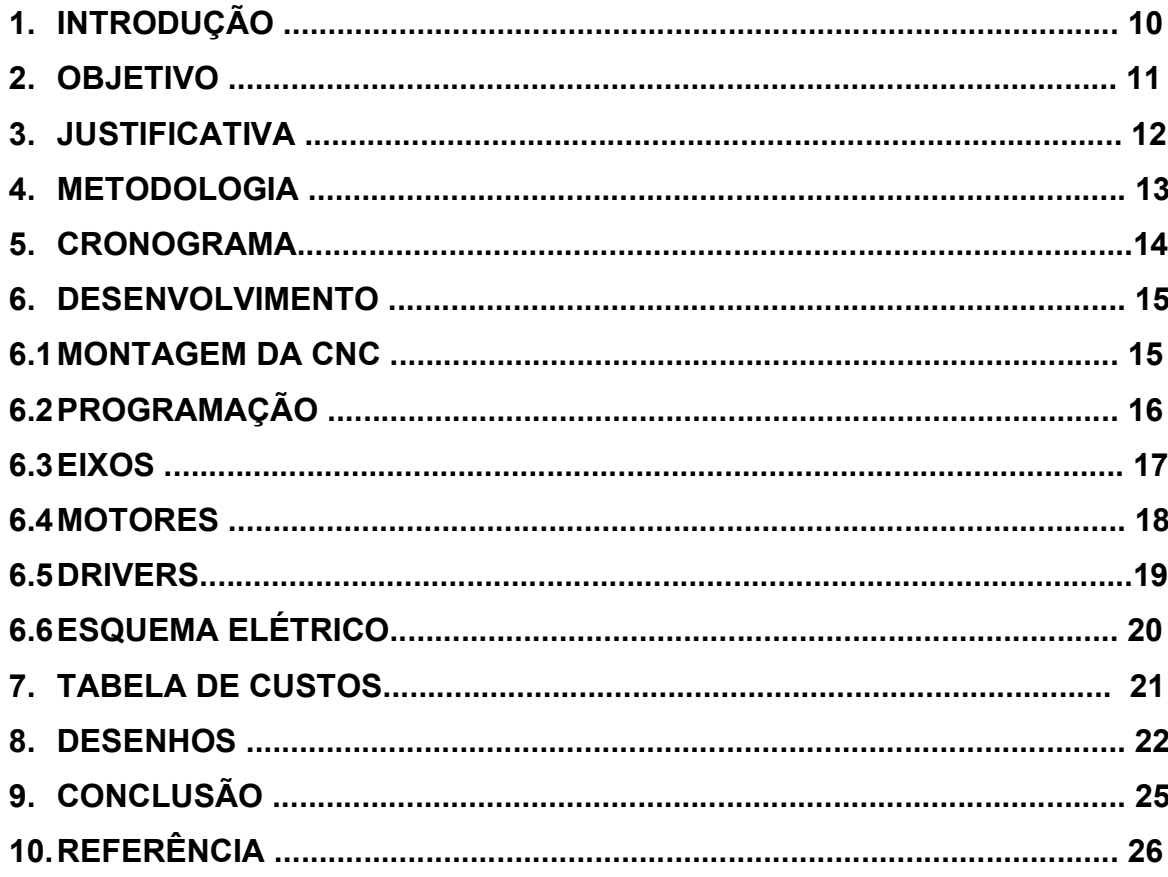

### 1. INTRODUÇÃO

A CNC é um tipo de máquina operatriz muito utilizada em produções de larga escala devido a sua alta precisão. Na indústria é normalmente utilizada para usinagem, gravação, corte e até moldagem e subtração de materiais.

Elas também são utilizadas em processos de fabricações diversas sendo ideais para a automação de operações, servindo para projetos específicos como por exemplo gravações de algum modelo 2D em madeira, e para repetições de tarefas sendo ótimas para produções em massa.

O processo de programação dessas máquinas é simples e é feito por meio de uma linguagem chamada código G ou em inglês G-Code.

A programação é feita por coordenadas absolutas na qual o operador escolhe o ponto central, a velocidade da ferramenta, a velocidade do corte e sua profundidade. Logo depois o operador prende a peça a mesa, marca um ponto inicial nela com a broca e inicia a operação para a máquina efetuar o desenho escolhido. Vale ressaltar também que o corte da CNC pode ser feito com uma broca ou um laser de gravação.

#### 2. OBJETIVO

Com base nos conhecimentos adquiridos no curso Técnico em Mecatrônica, foi decidido que seria feito uma máquina CNC Router com o objetivo de automatizar a usinagem de peças com geometrias complexas que requerem alta precisão.

Com esse propósito, o grupo desenvolveu uma estrutura para a CNC feita em barras de alumínio, equipada com 3 motores de passo que trabalham nas direções dos eixos X, Y e Z, além de um motor router para realizar as operações de corte no material. Tudo isso é controlado por um Arduino nano, conectado a uma CNC Shield.

#### 3. JUSTIFICATIVA

Na indústria, é frequentemente visto a necessidade de produzir peças com formas complexas e geometrias altamente específicas que muitas vezes não podem ser fabricadas por máquinas operatrizes convencionais.

Isso é especialmente problemático para empresas de médio e pequeno porte, que ainda estão entrando nesse segmento de mercado e não possuem os recursos financeiros para adquirir maquinário especializado capaz de atender a esses requisitos.

Felizmente, a router CNC é capaz de solucionar esses problemas. Sendo uma máquina operatriz de menor porte, ela oferece alta precisão e desempenho a um preço acessível, tornando-a uma opção ideal para ampliar a lucratividade das grandes empresas e alavancar as operações das menores.

### 4. METODOLOGIA

 Este trabalho foi desenvolvido com base nos conhecimentos adquiridos no curso Técnico em Mecatrônica, com o objetivo de apresentar o processo de desenvolvimento de uma mini CNC router e sua programação. Para isso, foram realizadas pesquisas em sites especializados sobre o tema abordado, bem como foram aplicados os conhecimentos técnicos adquiridos no dia a dia.

## 5. CRONOGRAMA

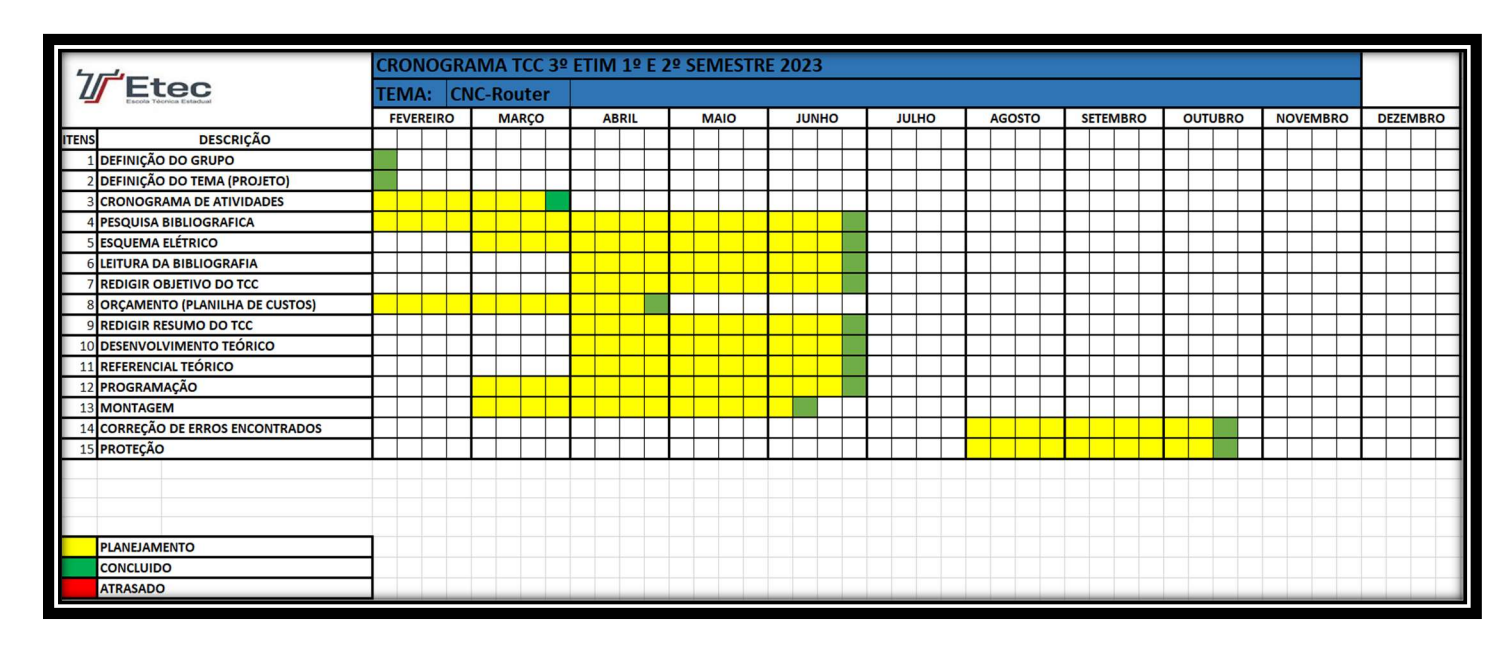

Figura 1: Cronograma TCC 2023

### 6. DESENVOLVIMENTO

#### 6.1 MONTAGEM DA CNC

Iniciou-se o projeto com a montagem da estrutura principal da CNC, que consiste em uma base formada por 4 barras de alumínio formando uma estrutura quadrada. Após término da montagem desta base, foi feito a montagem da parte posterior da router, na qual foram colocadas 3 barras de alumínio também formando uma estrutura quadrada, porém no sentido vertical.

 Com a estrutura principal montada, iniciou-se a fixação dos motores na base e na parte posterior da CNC. Primeiramente o motor de passo foi fixado na parte traseira da router, motor este responsável pelo movimento no sentido do eixo Y. A seguir, fixou-se mais um motor de passo na barra vertical esquerda da estrutura, o qual cuidaria do movimento no sentido do eixo X. E o último motor de passo foi colocado na parte superior central da router, o qual daria movimento ao eixo Z que movimenta a ferramenta.

 Com os motores instalados, o grupo avançou à montagem do suporte para o motor da router, o qual seria preso bem embaixo do motor de passo do eixo Z e colocado juntamente com a fresa de gravação no suporte.

 Por fim, foi realizada a montagem da mesa da router, onde seria colocado o material a ser usinado e fixado com os fusos e as barras lisas. A mesa foi feita sobre um fuso central ligado ao motor de passo e duas barras lisas, posicionadas uma de cada lado da mesa para realizar a orientação do movimento, já que a mesa se movimentaria no sentido do eixo Y. Após a mesa, repetiu-se o mesmo processo de colocar os fusos e as barras lisas nos motores do eixo X e eixo Z.

 No processo de montagem foi encontrado um problema em relação ao nivelamento da mesa de usinagem, onde ocorria de a ferramenta entrar mais no material em um dos lados da mesa e menos no outro, esse problema foi resolvido colocando um calço de madeira perfeitamente nivelado sob a mesa de usiganem.

#### 6.2 PROGRAMAÇÃO

A programação da CNC router é realizada por meio do G-Code (Código-G), que é uma linguagem de programação universal muito conhecida na indústria e é utilizada nas máquinas operatrizes CNC para facilitar sua usinagem. Atualmente, o G-Code conta com mais de 500 comandos.

 O papel do G-Code é dizer aos motores o que eles devem fazer, ou seja, como devem se mover nas direções X, Y e Z, a velocidade na qual a máquina deve trabalhar e a trajetória que deve percorrer. Para compreender tudo o que foi programado em código-G, a máquina o interpreta por meio de um firmware (que é um software no dispositivo de hardware que executa funções básicas de entrada e saída), sendo ele o Repetier, o Marlin ou o GRBL ilustrado na figura 4, que foi o escolhido no nosso projeto.

 O G-Code permite a criação de "roteiros" para a fabricação de diversos produtos. Esse roteiro é escrito em linhas sequenciais e, quando executado o programa, as linhas são lidas e interpretadas, uma por uma até que o código termine. As ações são executadas de forma rápida e eficiente.

Para criar os modelos que serão produzidos pela CNC, utiliza-se um software chamado "Inkscape" representado na figura 5, no qual é preparado o modelo de impressão; e ele é traduzido automaticamente para o G-Code. Após preparar o modelo, ele será carregado em outro software chamado "Universal G-Code Sender", no qual será feita a leitura do roteiro e executado pela CNC.

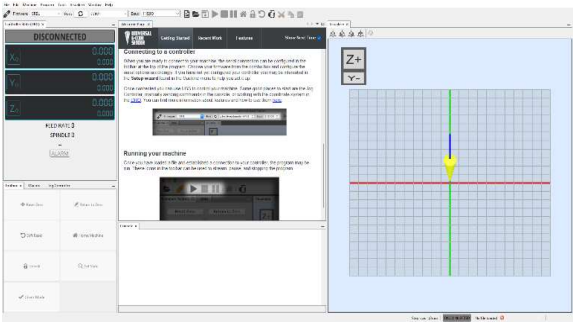

Figura 2: Software Universal GRBL Figura 3: Software Inkscape

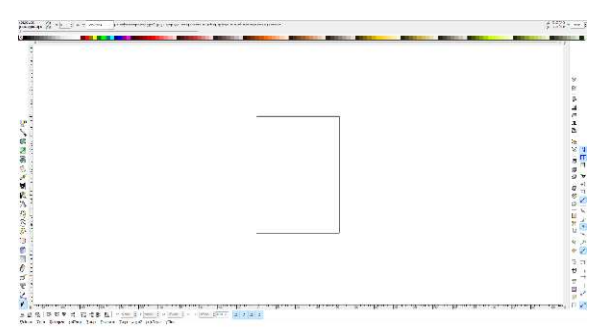

#### 6.3 EIXOS

A CNC router possui 3 eixos, sendo eles X, Y e Z. A movimentação é feita por um sistema de coordenadas onde cada letra representa uma direção de movimento, conforme ilustração da figura 3.

 O eixo X representa os movimentos para os lados, sendo X+ o movimento para a direita e X- o movimento para a esquerda.

 O eixo Y é responsável pelos movimentos para frente (Y+) e ir para trás (Y-), e por fim o eixo Z representa os movimentos de subida (Z+) e descida (Z-).

 O arranjo de eixos pode ser facilmente exemplificado utilizando a mão direita, de acordo com a figura 4; onde o polegar aponta para a direção positiva do eixo X, o indicador para a direção positiva do Y, e o dedo médio para a direção positiva do Z (Centro de Usinagem). Esse conjunto é intitulado Sistema de Coordenadas Dextrógeno, pois apresenta três eixos perpendiculares entre si, que são representados com ajuda dos dedos da mão direita.

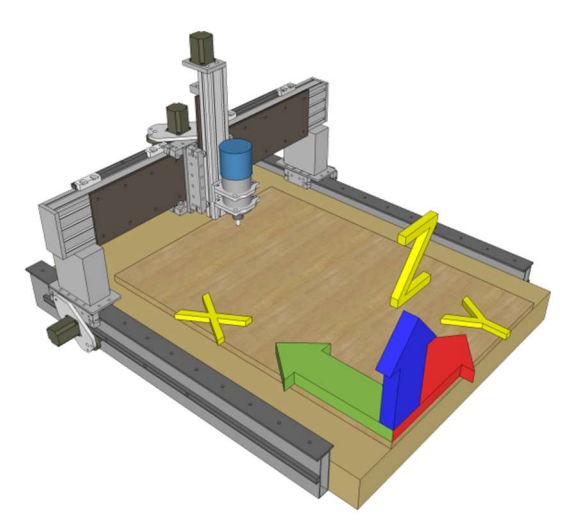

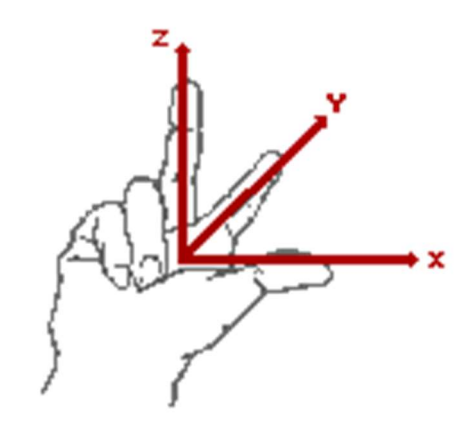

Figura 4: Eixos X, Y e Z na CNC router Figura 5: Eixos X, Y e Z na mão direita

### 6.4 MOTORES

A CNC possui três motores de passo, ilustrado na figura 5, com um ângulo de passo de 1.8 graus, intensidade de corrente de 2.8 amperes e voltagem de 3.6 volts.

 Cada motor é responsável por movimentar o fuso de cada um dos três eixos (eixos X, Y e Z). Cada um dos três motores é ligado a um acoplamento flexível que os conecta a um fuso, ou seja; três motores e três fusos.

 O motor responsável pelo eixo Y movimenta a mesa para frente e para trás, o X movimenta o suporte da ferramenta para esquerda e direita, e o Z movimenta a ferramenta para baixo e para cima.

Além dos três motores de passo, nossa CNC também apresenta um motor router (figura 6), o qual é responsável por girar a ferramenta em alta velocidade para efetuar a gravação do material.

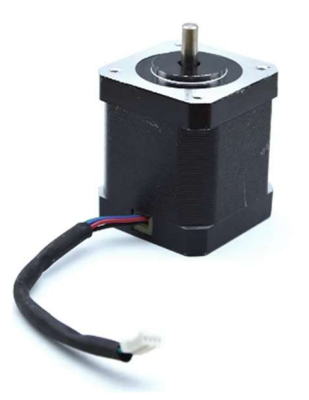

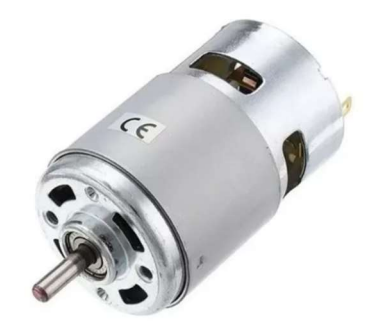

Figura 6: Motor de passo Figura 7: Motor de alta rotação

### 6.5 DRIVERS

Os drivers de passo A4988 possuem uma limitação de corrente ajustável para a proteção contra sobrecorrente e sobretemperatura e cinco resoluções de passo diferentes. Eles operam com uma tensão de 8 a 35 V e pode fornecer aproximadamente 1A por fase sem a necessidade de um dissipador de calor ou ventilação forçada. Neles vão conectados os 3 motores de passo do projeto que por sua vez estão acoplados na CNC shield

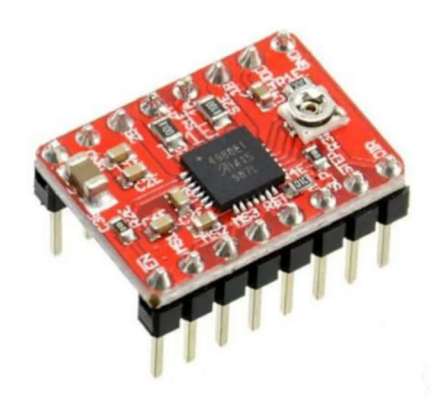

Figura 8: Driver A4988

### 6.6 ESQUEMA ELÉTRICO

Foi elaborado o esquema elétrico do projeto, que inclui a integração de três motores de passo e um motor de alta rotação. Os três motores de passo foram ligados cada um em um driver de passo A4988 conectados à CNC Shield, que, por sua vez, está acoplada ao Arduino Nano. Para alimentar o sistema, foi utilizada uma fonte externa bivolt.

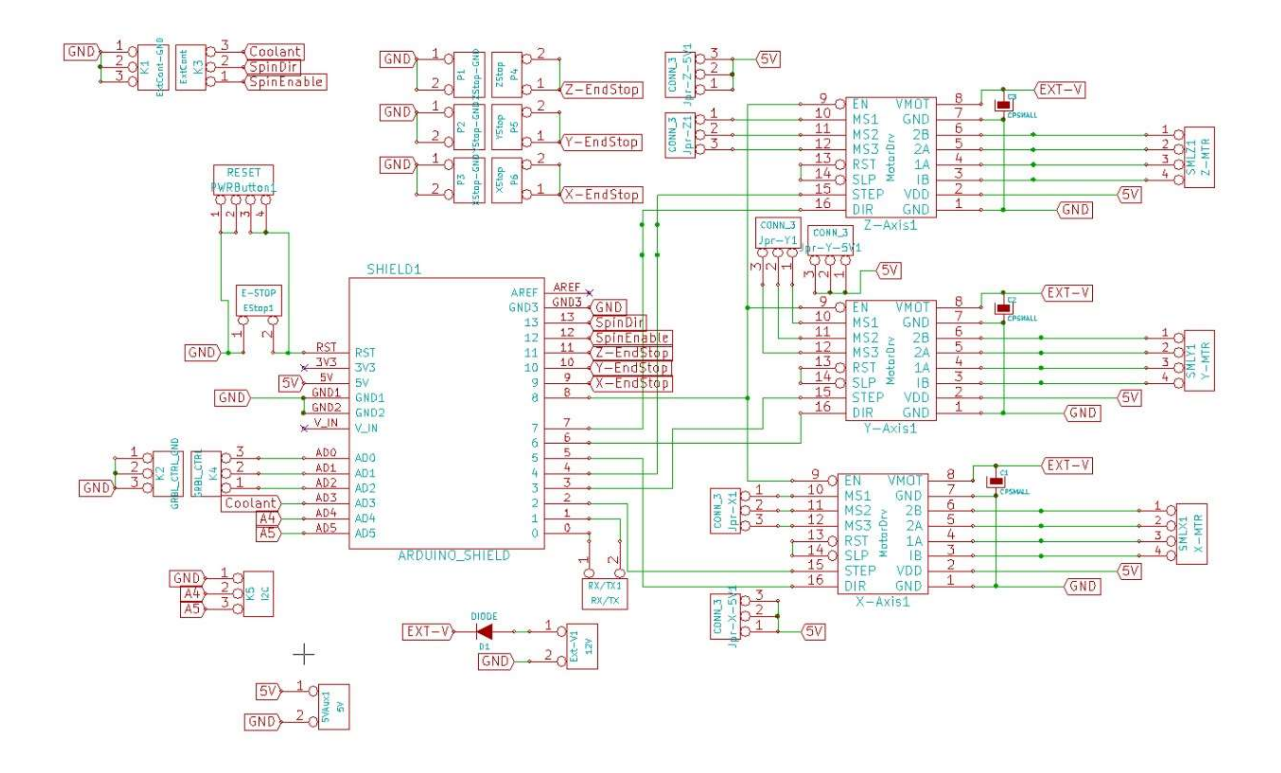

Figura 9: Esquema Elétrico

## 7. TABELA DE CUSTOS

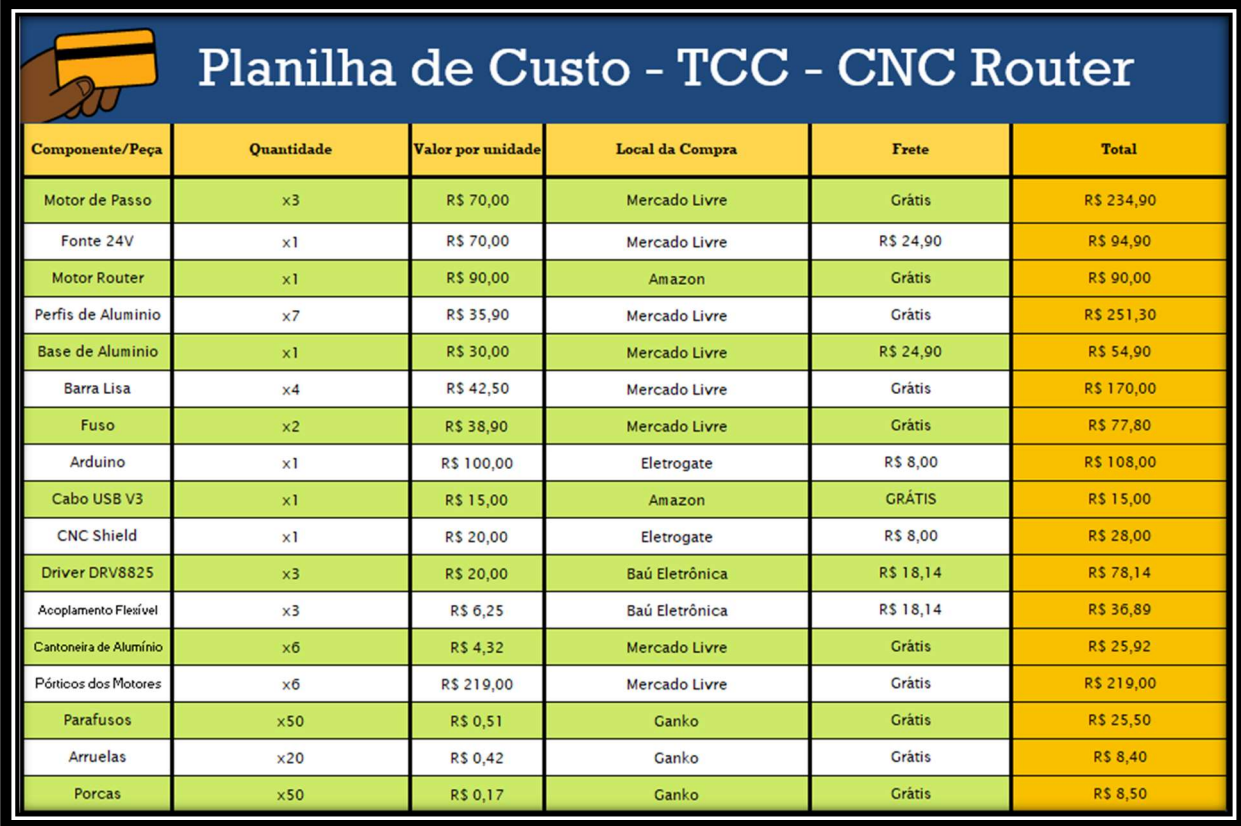

Figura 10: Tabela de gastos

# 8. DESENHOS TÉCNICOS

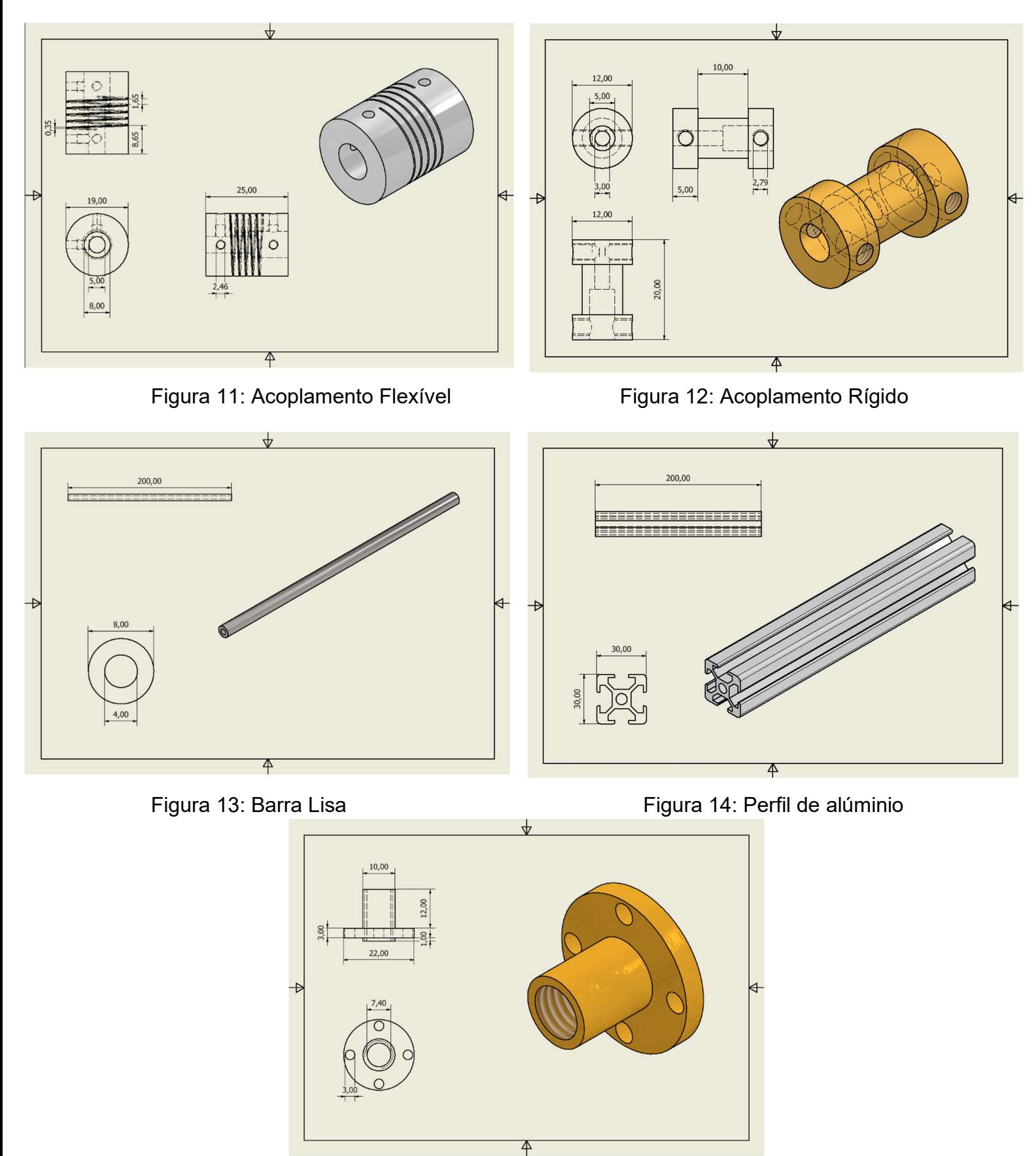

Figura 15: Acoplamento do Fuso

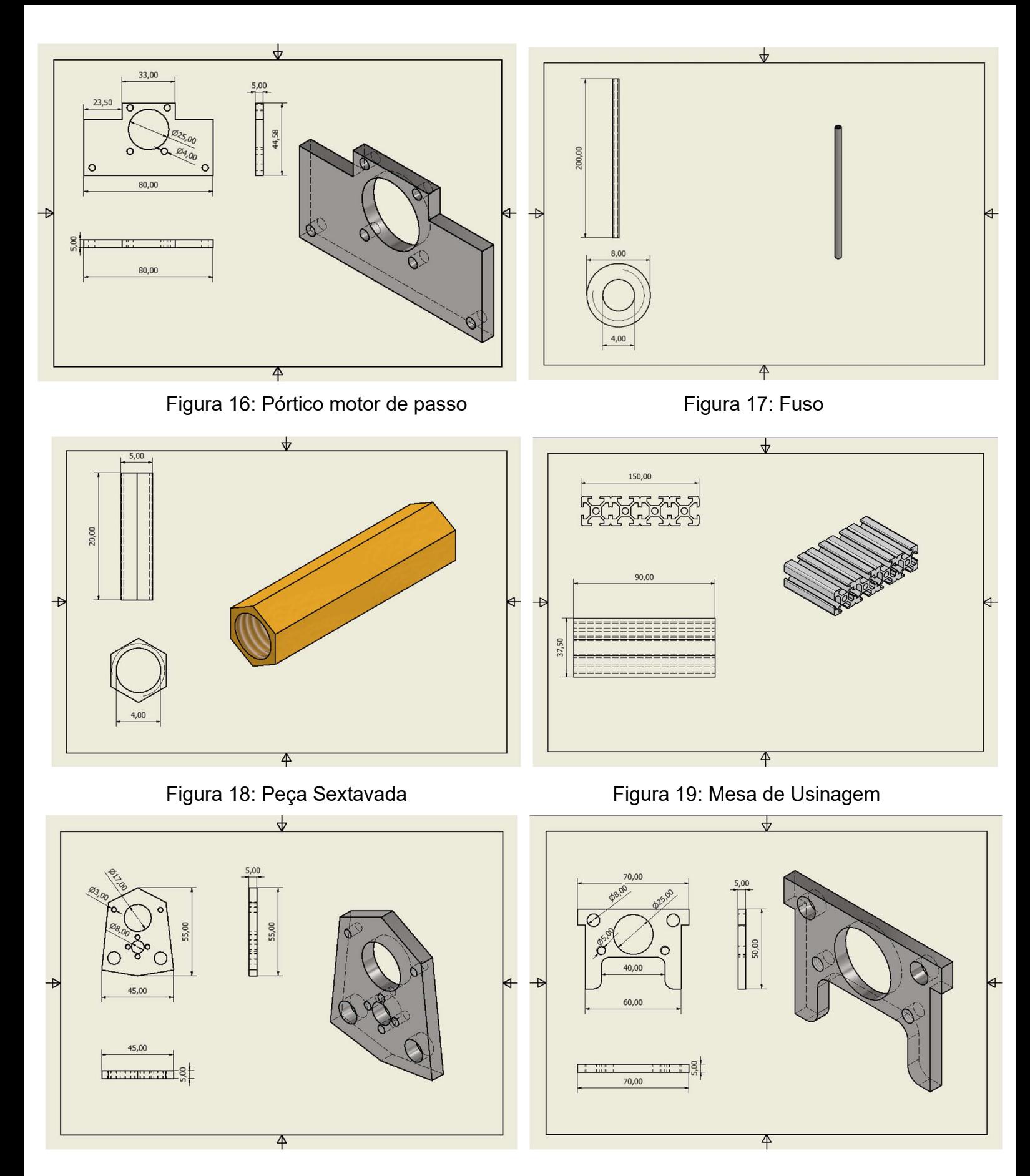

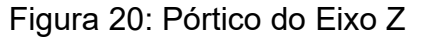

Figura 20: Pórtico do Eixo Z Figura 21: Pórtico do Eixo Z - Traseiro

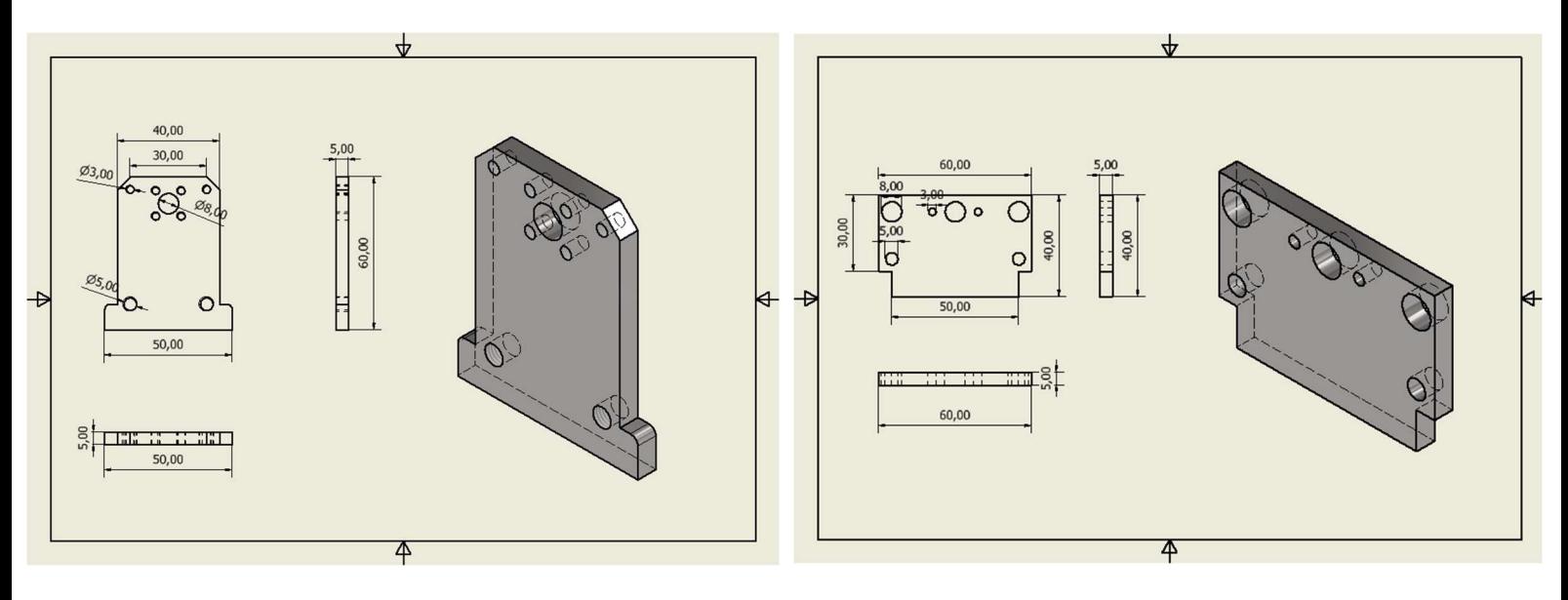

Figura 22: Pórtico do Eixo Z – Base Figura 23: Pórtico Eixo Z - Costas

### 9. CONCLUSÃO

Este trabalho apresentou a montagem e o funcionamento de uma mini CNC router, assim serão mostrados possíveis aplicações, características e como é possível executá-la. Será mostrado também, os resultados alcançados com a montagem dessa router. O resultado obtido foi o perfeito funcionamento da mini CNC e a mesma funciona sem apresentar defeitos

 É necessário destacar que só foi possível chegar ao produto final desse trabalho e alcançar o objetivo almejado graças ao empenho e cooperação da equipe, todos os membros se esforçaram e trabalharam arduamente buscando a conclusão do projeto.

# 10. REFERÊNCIA

O QUE É UMA CNC ROUTER E QUAIS SUAS APLICAÇÕES? – Disponível em:

https://blog.kalatec.com.br/router-cnc/ - acessado em 02/03/2023

COMO FUNCIONA UMA CNC ROUTER? – Disponível em:

https://registrodemarca.arenamarcas.com.br/educacao/como-funciona-uma-cnc-router/ - acessado em 08/03/2023

COMO FAZER SUA PRÓPRIA CNC ROUTER CASEIRA – Disponível em:

https://marlonnardi.com/2020/06/15/como-fazer-sua-propria-cnc-caseira-com-arduino-cnc-2-1 marlon-nardi/ – acessado em 08/03/2023

MONTANDO UMA CNC ROUTER – Disponível em:

https://nets-nuts.com.br/como-instalar/montando-cnc-router-24x17/ – acessado em 15/03/2023

GUIA PRÁTICO DE INTRODUÇÃO AO GRBL – Disponível em:

https://blog.eletrogate.com/cnc-shield-guia-pratico-e-introducao-ao-grbl/ – acessado em 16/03/2023

GUIA DE MINI CNC T8 – Disponível em:

https://www.instructables.com/T8-Mini-CNC-Complete-Guide/ – acessado em 26/03/2023

TUDO SOBRE DRIVER A4988 E MOTOR DE PASSO – Disponível em:

https://blog.eletrogate.com/driver-a4988-motor-de-passo-usando-o-arduino/ – acessado em 14/04/2023

CÓDIGO G PARA USINAGEM CNC: O QUE É, FUNÇÕES E MODAIS – Disponível em:

https://blog.kalatec.com.br/codigo-g/ – acessado em 06/05/2023

COORDENADAS CARTESIANAS NO CNC – Disponível em:

http://cnctecnologia.no.comunidades.net/coordenadas-cartesianas-no-cnc – acessado em 11/05/2023